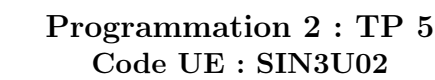

Images

# 1 Introduction

Lien vers la classroom du TP : [lien.](https://classroom.github.com/g/odb-Lh57)

Année 2018-19

Aix\*Marseille

On va considérer quatre manières de représenter une image en couleur et donc quatre classes d'images (quasi-identiques à celles vu dans le TD 7) :

- BruteRasterImage : dans cette représentation, on stocke pour chaque pixel sa couleur sous la forme d'un objet Color. Une image de ce type contiendra donc une matrice Color[][] pixels.
- PaletteRasterImage : dans cette représentation, on stocke :
	- une palette consistant en une liste de Color qui correspondent aux couleurs utilisées dans l'image,
	- pour chaque pixel l'indice de sa couleur dans la palette encodé avec un int.

Cette manière de faire a l'avantage d'économiser de la mémoire pour les images ayant peu de couleurs (un byte prenant beaucoup moins de place en mémoire qu'une Color). Une image de ce type contiendra donc une liste List<Color> palette et une matrice int[][] indexesOfColors.

- SparseRasterImage : dans cette représentation, on stocke les coordonnées et la couleur de chacun des pixels de l'image qui n'est pas blanc (Color.WHITE). Une image de type contiendra un dictionnaire Map<Point,Color> pixelsMap (il est expliqué dans la suite du sujet à quoi sert un dictionnaire).
- VectorImage : dans cette représentation, on stocke une liste de formes géométriques (utilisant l'interface Shape). Une image de type sera construite à partir de List<Shape> shapes. Chaque forme géométrique (qui peut être un cercle, un rectangle, . . .) contient un certain nombre de points et définit la couleur des points à l'intérieur. La couleur d'un point de l'image est la couleur de la première forme dans la liste qui contient le point ou bien blanc si le point n'est contenu dans aucune forme.

## 1.1 Critères d'évaluation

Ce TP sera évalué et comptera pour 10% de la note finale de l'unité d'enseignement de programmation 2. Vous serez évalué sur :

- La propreté du code : comme indiqué dans le chapitre 2 du cours, il est important de programmer proprement. Des répétitions de code trop visibles ou des noms mal choisis vous pénaliseront.
- La correction du code : on s'attend à ce que votre code soit correct, c'est-à-dire respecte les spécifications données.
- Les commit/push effectués : il vous faudra travailler en continu avec git et faire des push/commit le plus régulièrement possible (au minimum un commit par tâche et un push par séance de TP). Un projet ayant très peu de push/commit effectués juste avant la date limite sera considéré comme suspicieux et noté en conséquence.

## 1.2 Gestion de versions

Comme pour le TP précédent, on va utiliser git pour la gestion de versions. Il vous faut donc vous reporter aux consignes du précédent TP.

Ce TP est à faire en trois séances de TP. Il faudra que le dépôt git soit à jour pour le 10 décembre à 23h.

#### 1.3 Consignes pour le début du TP

Modifiez le fichier README.md. Mettez votre nom, votre numéro de groupe ainsi que le nom et le numéro de groupe de votre éventuel co-équipier. Faites un commit avec pour message "inscription d'un membre de l'équipe", puis un push.

## 1.4 Configuration alternative

Pour compiler le TP chez vous, suivez les instructions données dans le TP 4.

# 2 Tâche 1

#### 2.1 Classe BruteRasterImage

Écrivez le code de la classe BruteRasterImage qui implémente l'interface Image. La classe devra avoir : — deux constructeurs :

- public BruteRasterImage(Color color, int width, int height) : construisant une image de la taille spécifiée et dont tous les pixels sont de la couleur spécifiée.
- public BruteRasterImage(Color[][] colors) : construisant une image à partir de la matrice donnée en paramètre. Le premier indice correspondant à la coordonnée en x et le deuxième indice correspondant à la coordonnée en y. Il vous faudra vous assurer que la matrice de couleurs données en paramètre soit correcte. Vous pouvez utiliser pour cela les méthodes de la classe Matrices contenue dans le paquet util.
- neufs méthodes :
	- public void createRepresentation() : alloue la matrice représentant l'image.
	- public void setPixelColor(Color color, int x, int y) : fixe la couleur d'un pixel.
	- public Color getPixelColor(int x, int y) : retourne la couleur d'un pixel.
	- private void setPixelsColor(Color[][] pixels) : met à jour les valeurs de couleurs de l'image en utilisant les valeurs de la matrice donnée en paramètre.
	- private void setPixelsColor(Color color) : change les valeurs de tous les pixels pour qu'ils soient tous de la couleur donnée en paramètre.
	- public int getWidth() : retourne la largeur de l'image.
	- public int getHeight() : retourne la hauteur de l'image.
	- $-$  protected void setWidth(int width) : fixe la largeur de l'image.
	- protected void setHeight(int height) : fixe la hauteur de l'image.

#### 2.2 Test de la classe BruteRasterImage

Afin de tester la classe, vous allez :

- Créer une énumération nommée RasterImageType qui contiendra pour le moment qu'une valeur constante nommée BRUTE. Cette énumération nous servira à spécifier un type d'image et vous rajouterez les deux autres types d'images raster par la suite.
- Créer une classe NotSupportedException qui étend RuntimeException et qui a un constructeur prenant un message de type String en paramètre.
- Ajouter au paquet image la classe RasterUniformImageFactory suivante définie par le fichier [RasterU](http://pageperso.lif.univ-mrs.fr/~arnaud.labourel/programmation2/code/RasterUniformImageFactory.java)[niformImageFactory.java.](http://pageperso.lif.univ-mrs.fr/~arnaud.labourel/programmation2/code/RasterUniformImageFactory.java)
- Ajouter dans la méthode initialize de la classe Display (dans le paquet viewer) une affectation de l'attribut imageFactory avec l'instruction imageFactory = new RasterUniformImageFactory(200, 200, Color.RED, RasterImageType.BRUTE;. Vou devriez obtenir l'affichage d'une fenêtre rouge de 200 pixels sur 200 pixels.
- Ajouter au paquet image la classe RasterFlagFactory suivante définie par le fichier [RasterFlagFac](http://pageperso.lif.univ-mrs.fr/~arnaud.labourel/programmation2/code/RasterFlagFactory.java)[tory.java.](http://pageperso.lif.univ-mrs.fr/~arnaud.labourel/programmation2/code/RasterFlagFactory.java)
- Changer dans la méthode initialize de la classe Display (dans le paquet viewer) l'affectation de l'attribut imageFactory en mettant l'instruction imageFactory = new RasterFlagFactory(900, 600, Color.BLUE, Color.WHITE, Color.RED, RasterImageType.BRUTE);. Vous devriez obtenir l'affichage du drapeau Français.

# 3 Tâche 2

#### 3.1 Classe PaletteRasterImage

Écrivez le code de la classe PaletteRasterImage qui implémente l'interface Image. La classe devra avoir : — deux constructeurs :

- public PaletteRasterImage(Color color, int width, int height) : construisant une image de la taille spécifiée et dont tous les pixels sont de la couleur spécifiée .
- public PaletteRasterImage(Color[][] pixels) : construisant une image à partir de la matrice donnée en paramètre. Le premier indice correspondant à la coordonnée en x et le deuxième indice correspondant à la coordonnée en y.
- neufs méthodes :
	- public void createRepresentation() : alloue la liste pour stocker la palette et la matrice représentant l'image (à utiliser dans le constructeur).
	- public void setPixelColor(Color color, int x, int y) : fixe la couleur d'un pixel (en ajoutant la couleur à la palette si elle n'était pas dans la palette).
	- public Color getPixelColor(int x, int y) : retourne la couleur d'un pixel.
	- public void setPixelsColor(Color[][] pixels) : met à jour les valeurs de couleurs de l'image en utilisant les valeurs de la matrice donnée en paramètre.
	- private void setPixelsColor(Color color) : change les valeurs de tous les pixels pour qu'ils soient tous de la couleur donnée en paramètre.
	- public int getWidth() : retourne la largeur de l'image.
	- public int getHeight() : retourne la hauteur de l'image.
	- protected void setWidth(int width) : fixe la largeur de l'image.
	- protected void setHeight(int height) : fixe la hauteur de l'image.

#### 3.2 Test de la classe PaletteRasterImage

Pour tester la classe PaletteRasterImage, vous allez :

- Ajouter la valeur PALETTE à l'énumération RasterImageType.
- Changer le code présent dans les classes RasterFlagFactory et RasterUniformImageFactory pour créer des images de type PaletteRasterImage dans la méthode makeImage lorsque l'attribut rasterImageType est égal à PALETTE
- Changer le code présent dans Display pour construire des images du bon type.

# 4 Tâche 3

## 4.1 Factorisation du code

Les classes BruteRasterImage et PaletteRasterImage ont beaucoup de code en commun. Comme nous l'avons vu dans le chapitre 2 du cours, la duplication de code est quelque chose qu'un bon programmeur essaye d'éviter.

Créez un classe abstraite RasterImage qui sera étendue par BruteRasterImage et PaletteRasterImage afin d'éviter la duplication de code.

#### 4.2 Tests

Vous devez vous assurez que vous n'avez pas changé le comportement des deux classes BruteRasterImage et PaletteRasterImage en factorisant le code.

# 5 Tâche 4

### 5.1 Classe SparseRasterImage

Écrivez le code de la classe SparseRasterImage qui étend RasterImage.

Afin de stocker l'association entre les couleurs et les pixels dans SparseRasterImage, vous allez utiliser l'interface Map<K,V>. Cette interface, qui est implémentée (en autre) par la classe HashMap<K,V>, permet d'associer des clés (de type K) à des valeurs (de type V). Elle contient (entre autre) les méthodes suivantes :

- boolean containsKey(Object key) : Returns true if this map contains a mapping for the specified key.
- $-$  V get(Object key) : Returns the value to which the specified key is mapped, or null if this map contains no mapping for the key.
- V getOrDefault(Object key, V defaultValue) : Returns the value to which the specified key is mapped, or defaultValue if this map contains no mapping for the key.

 $-$  V put(K key, V value) : Associates (maps) the specified value with the specified key in this map. Vous devez associer des Point à des Color.

La classe devra avoir :

- deux constructeurs :
	- public SparseRasterImage(Color color, int width, int height) : construisant une image de la taille spécifiée et dont tous les pixels sont de la couleur spécifiée .
	- public SparseRasterImage(Color[][] pixels) : construisant une image à partir de la matrice donnée en paramètre. Le premier indice correspondant à la coordonnée en x et le deuxième indice correspondant à la coordonnée en y.
- neufs méthodes :
	- public void createRepresentation() : crée le dictionnaire HashMap<Point,Color> pour stocker l'association entre points et couleurs.
	- public void setPixelColor(Color color, int x, int y) : fixe la couleur d'un pixel (en associant le point de coordonnée  $(x, y)$  à la couleur).
	- public Color getPixelColor(int x, int y) : retourne la couleur d'un pixel.
	- private void setPixelsColor(Color[][] pixels) : met à jour les valeurs de couleurs de l'image en utilisant les valeurs de la matrice donnée en paramètre.
	- private void setPixelsColor(Color color) : change les valeurs de tous les pixels pour qu'ils soient tous de la couleur donnée en paramètre.
	- public int getWidth $()$ : retourne la largeur de l'image.
	- public int getHeight() : retourne la hauteur de l'image.
	- $-$  protected void setWidth(int width) : fixe la largeur de l'image.
	- protected void setHeight(int height) : fixe la hauteur de l'image.

#### 5.2 Test de la classe SparseRasterImage

Pour tester la classe SparseRasterImage, vous allez :

- Ajouter la valeur SPARSE à l'énumération RasterImageType.
- Changer le code présent dans les classes RasterFlagFactory et RasterUniformImageFactory pour créer des images de type SparseRasterImage dans la méthode makeImage lorsque l'attribut rasterImageType est égal à Sparse
- Changer le code présent dans Display pour construire des images du bon type.

# 6 Tâche 5

## 6.1 Classe Rectangle

Écrivez une classe Rectangle qui implémente l'interface Shape.

```
La classe devra avoir :
```
- un constructeur : Rectangle(int x, int y, int width, int height, Color color) : qui construit un rectangle dont le coin en haut à gauche a pour coordonnées  $(x, y)$  avec les largeur, hauteur et couleur spécifiées.
- deux méthodes :
	- public boolean contains(Point point)
	- public Color getColor()

## 6.2 Classe VectorImage

Écrivez le code de la classe VectorImage qui implémente Image.

La classe devra avoir :

— un constructeur :

- VectorImage(List<Shape> shapes, int width, int height) : construisant une image de la taille spécifiée et avec les formes données en paramètre.
- cinq méthodes :
	- public Color getPixelColor(int x, int y) : retourne la couleur d'un pixel.
	- public int getWidth() : retourne la largeur de l'image.
	- public int getHeight() : retourne la hauteur de l'image.
	- $-$  protected int setWidth(int width) : fixe la largeur de l'image.
	- protected int setHeight(int height) : fixe la hauteur de l'image.

## 6.3 Test de la classe VectorImage

Pour tester la classe VectorImage, ajouter au paquet image la classe LogoLISFactory définie par le fichier [LogoLISFactory.java.](http://pageperso.lif.univ-mrs.fr/~arnaud.labourel/programmation2/code/LogoLISFactory.java) Puis changer le code présent dans Display pour utiliser cette nouvelle classe. Vous devriez obtenir l'affichage de l'image ci-dessous.

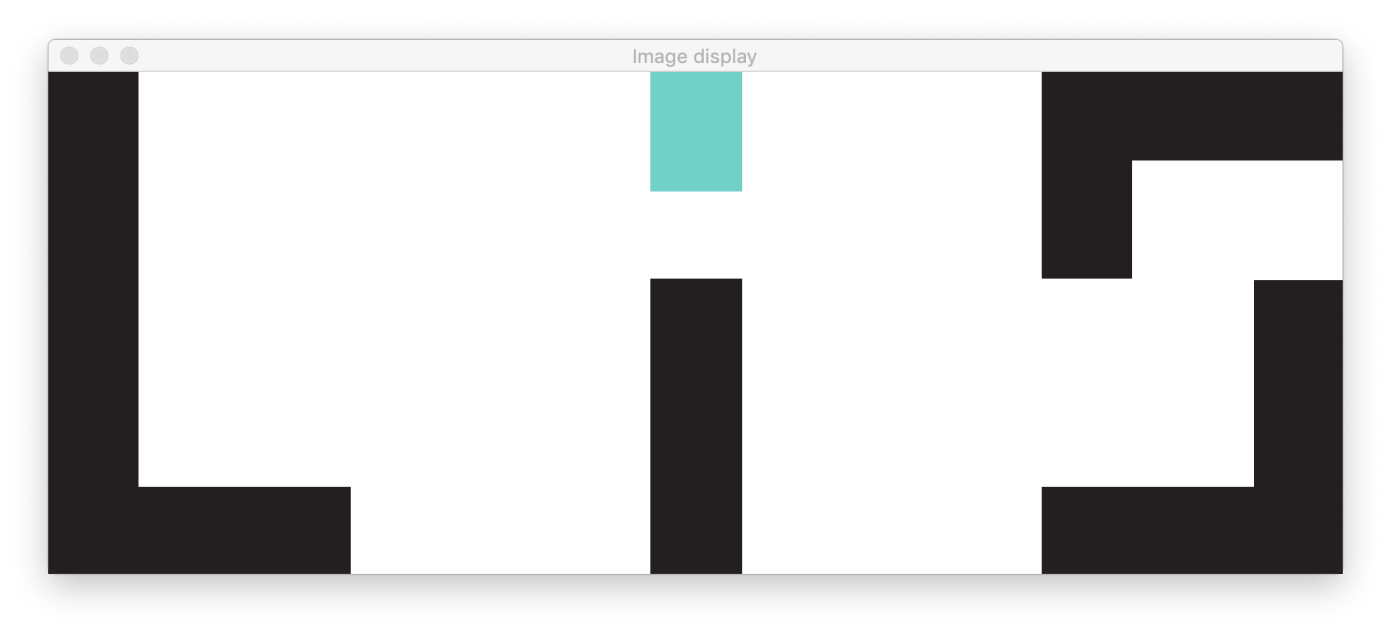

# 6.4 Tâches optionnelles

- Rajouter de nouvelles implémentations de l'interface Shape pour faire des cercles, des triangles rectangles, des triangles quelconques, des polygones quelconques, . . .
- Réduire la duplication de code entre RasterImage et VectorImage.
- Écrire des tests et de la documentation pour toutes vos classes.